# Basic configuration guide Genesys Cloud / BYOC Cloud with Orange Business SIP trunk

Information included in this document is dedicated to customer equipment (IPBX, TOIP ecosystems) connection to Business Talk service: it shall not be used for other goals or in another context.

#### Document Version

Version of 23-February 2024

# <span id="page-1-0"></span>**Table of Contents**

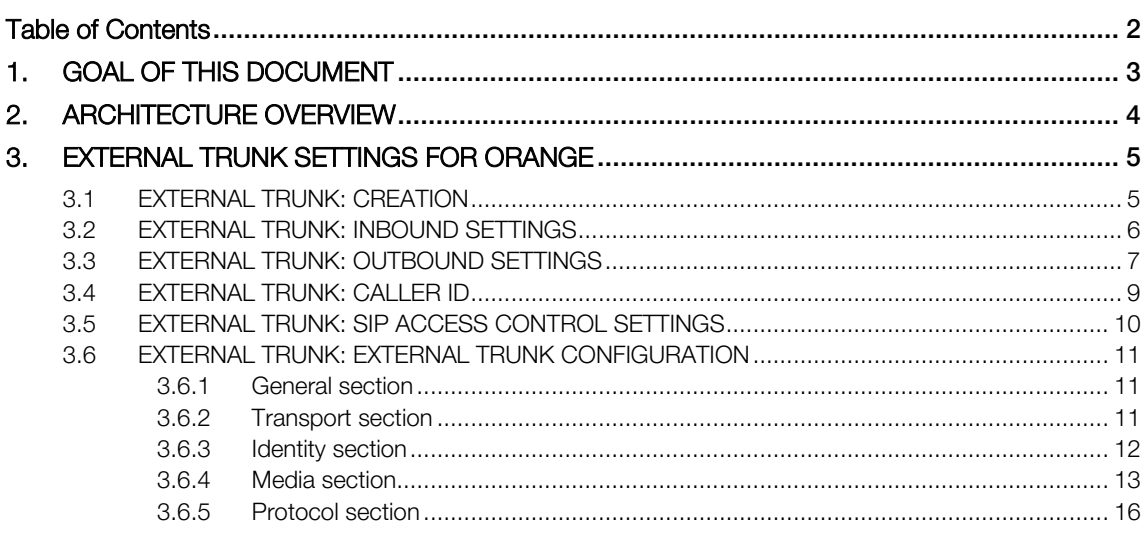

## <span id="page-2-0"></span>1. GOAL OF THIS DOCUMENT

The aim of this document is to list basic technical requirements to connect France and International Orange Business SIP trunk to Genesys Cloud BYOC solution.

Please note that the whole settings required for this connection have been discussed with Genesys. Hence Orange Business invites the customer's Genesys integrator to directly contact Genesys for any further information.

Also, please be advised that this document assumes that a Genesys Cloud organization is already set up and the BYOC Cloud product added to the Genesys Cloud subscription and any needed pre-requisite configurations have been done.

Note: The settings for France Business Talk IP are the same, with the exception that it is limited to the Frankfurt and Dublin Genesys Cloud regions.

orange

# <span id="page-3-0"></span>2. ARCHITECTURE OVERVIEW

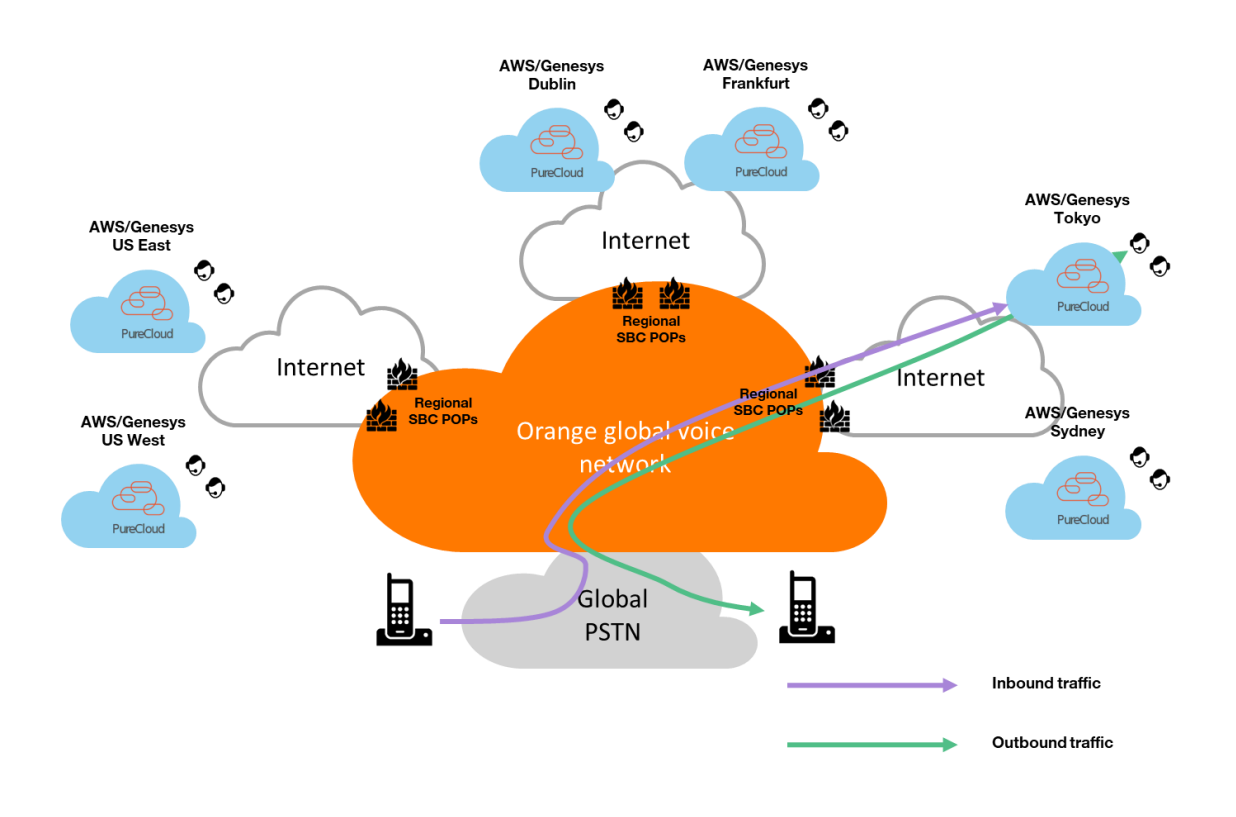

**brand** 

## <span id="page-4-0"></span>3. EXTERNAL TRUNK SETTINGS FOR ORANGE

The below sections present all the steps of configuration essential for creating an external SIP trunk on Genesys Cloud for using Orange Business Talk service.

Only required settings are mentioned. Mandatory values for Orange are in bold and orange font colour. This document does not cover customer specific settings like number manipulation.

## <span id="page-4-1"></span>3.1EXTERNAL TRUNK: CREATION

In Genesys Cloud Admin, under Telephony, click Trunks, then External Trunks.

And create a New External Trunk.

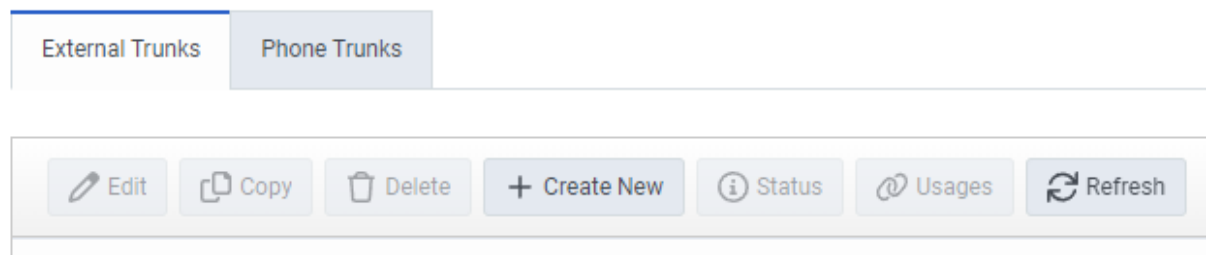

For the different settings appeared select the appropriate value as indicated in the below table:

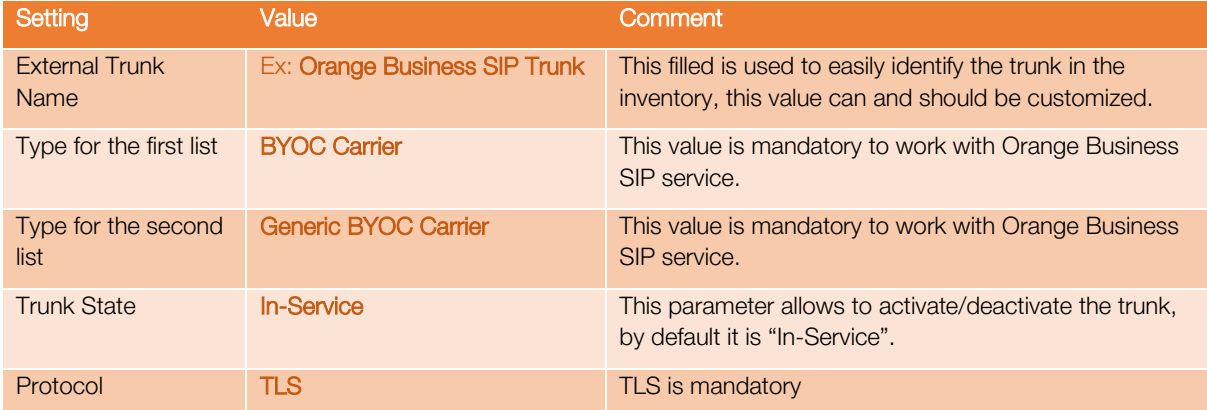

#### **External Trunk Name**

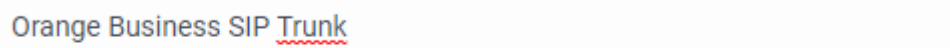

#### **Type**

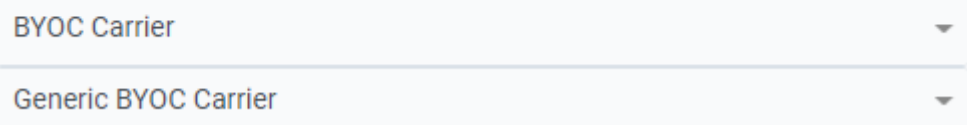

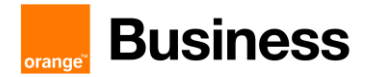

Set the Trunk State to In-Service.

Select the appropriate trunk transport protocol from the **Protocol** list.

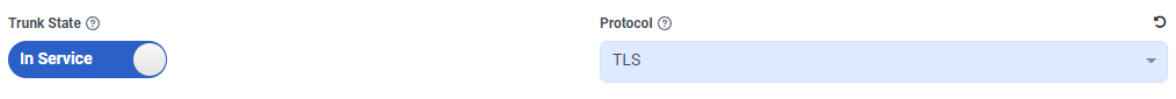

#### <span id="page-5-0"></span>3.2EXTERNAL TRUNK: INBOUND SETTINGS

This section needs to be completed to configure Inbound/Termination.

Three modes are available to identify inbound traffic, TGRP, FQDN and DNIS.

Orange Business SIP service only supports the TGRP method as identifier to route the traffic.

The TGRP value is provided by Orange Business. The format of the TGRP value is an 8 alphanumeric capital characters started by "GE".

For the different settings select the appropriate value as indicated in the below table:

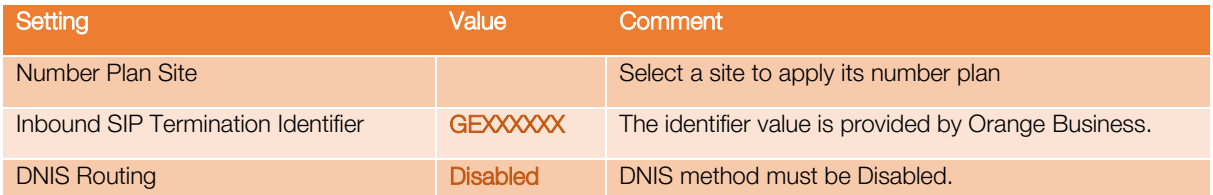

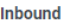

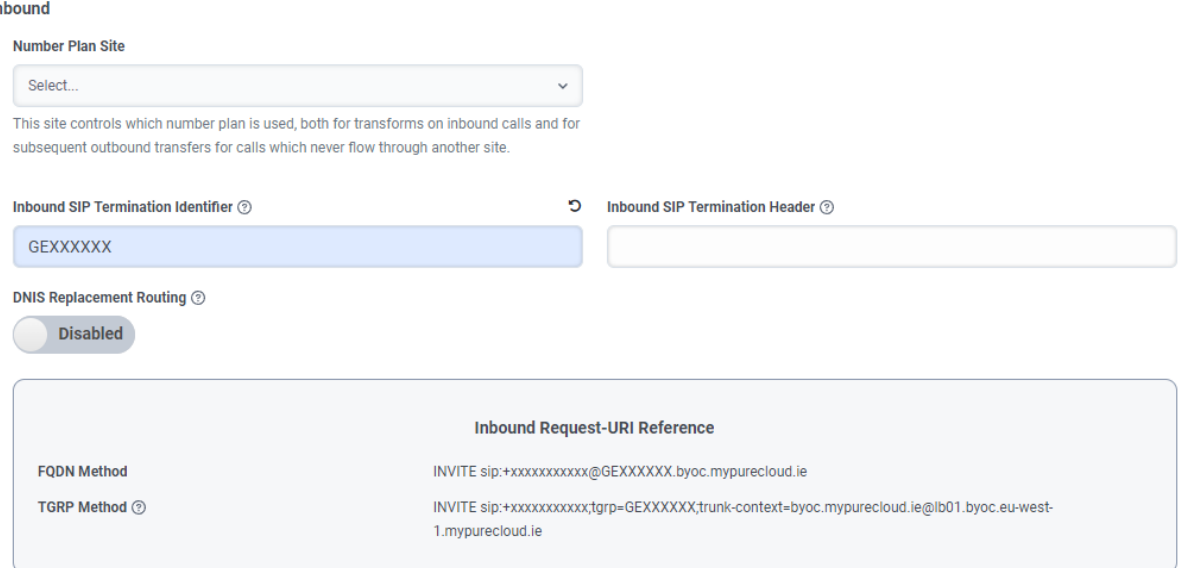

## <span id="page-6-0"></span>3.3EXTERNAL TRUNK: OUTBOUND SETTINGS

This section needs to be completed to configure Outbound.

Three modes are available to identify outbound traffic, TGRP, FQDN and DNIS. Orange Business Service SIP service support only the TGRP method as identifier to route the traffic. The TGRP value is provided by Orange Business. The format of the TGRP value is an 8 alphanumeric capital characters started by "GE". Other methods have to be disabled.

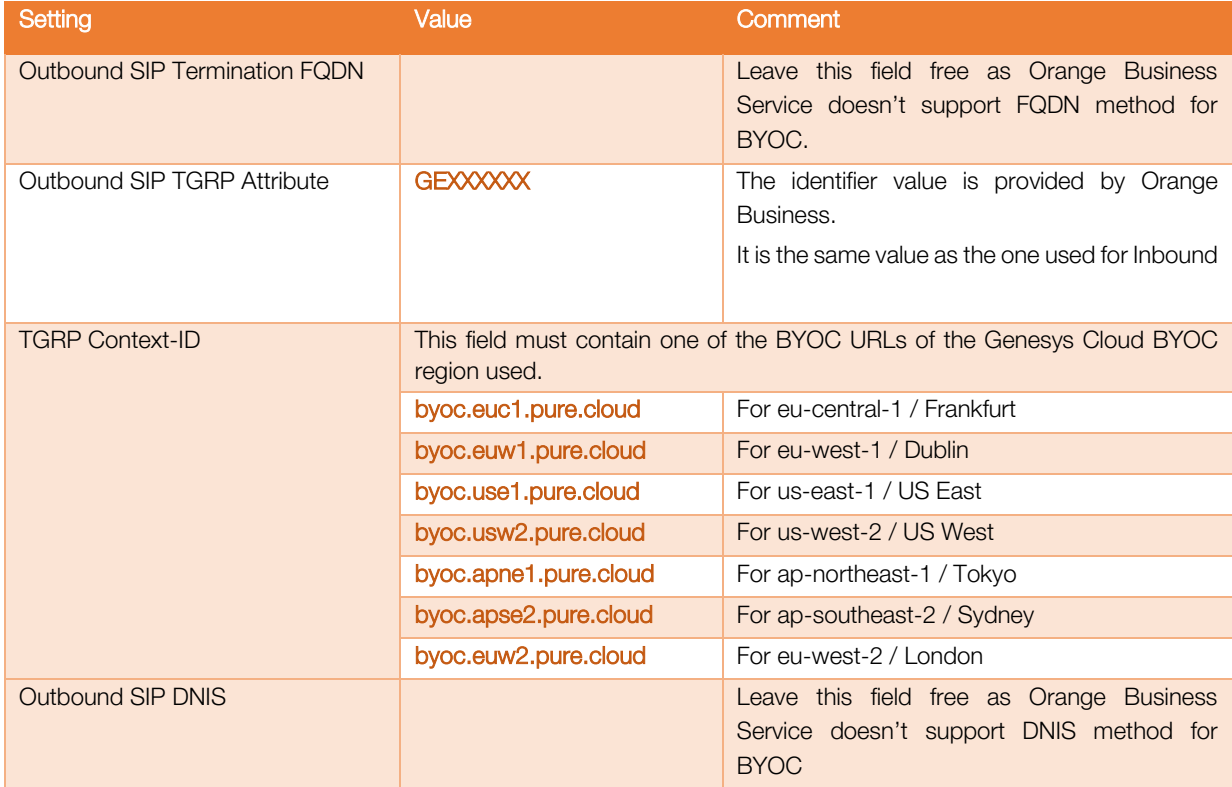

Outbound SIP Termination FQDN 2

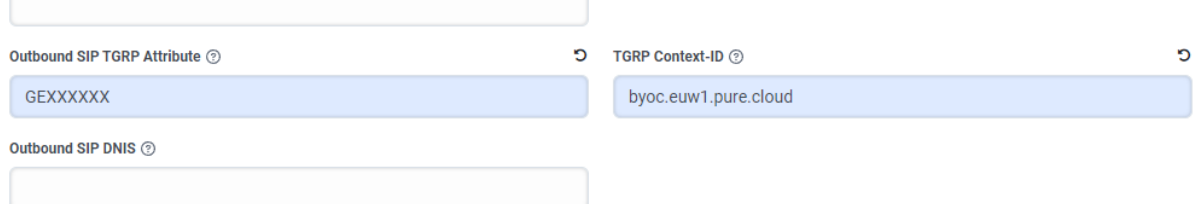

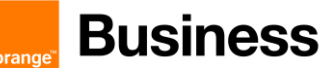

The below table specifies the settings to apply for the SIP Servers or Proxies.

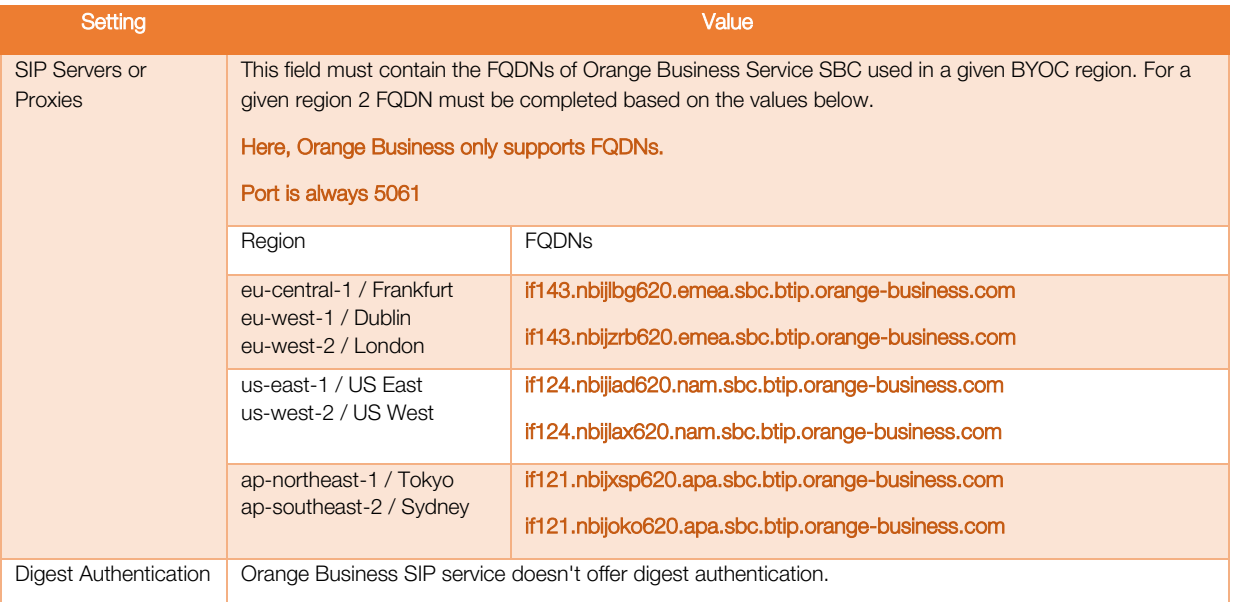

#### SIP Servers or Proxies 2

 $\Gamma$ 

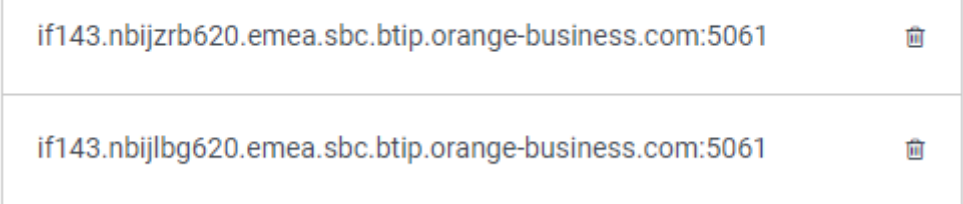

## <span id="page-8-0"></span>3.4EXTERNAL TRUNK: CALLER ID

The below table specifies the settings to apply for Outbound Calling.

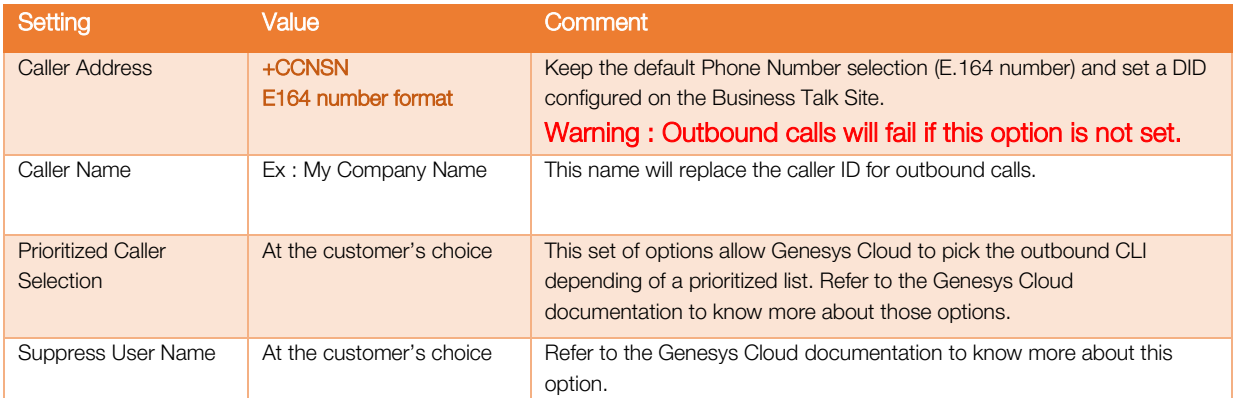

#### **Caller ID**

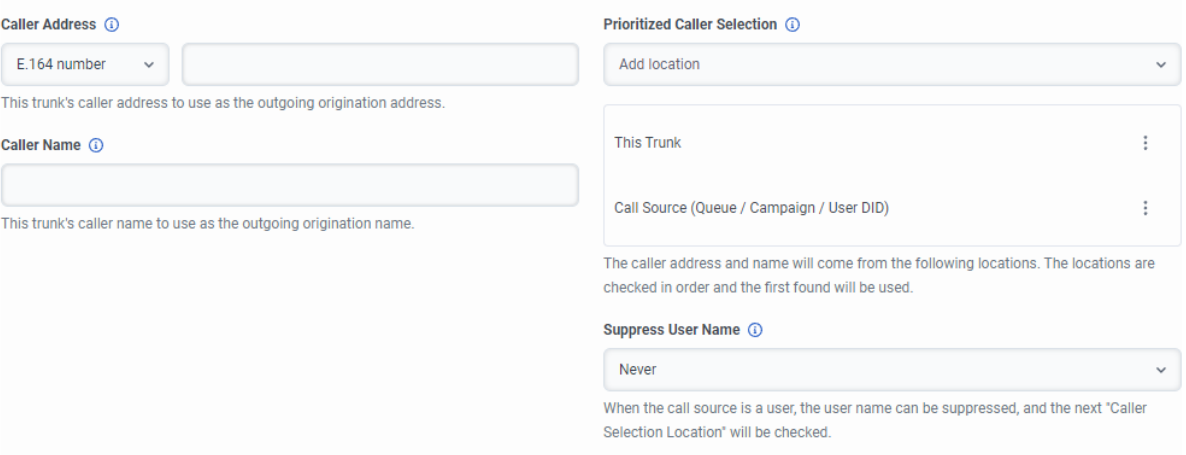

**orano** 

## <span id="page-9-0"></span>3.5EXTERNAL TRUNK: SIP ACCESS CONTROL SETTINGS

In order to allow incoming traffic from Orange SBC to PureCloud instance(s), it is required to whitelist Orange Business SBC signaling and media IPs.

Under SIP Access Control, build CIDR addresses to which you want to permit SIP access by entering CIDR (Classless Inter-Domain Routing) addresses and clicking Plus.

Use the controls in this section to enter and build CIDR addresses to which you want to allow SIP access.

The below table provides the Orange SBC CIDR addresses to consider for each region.

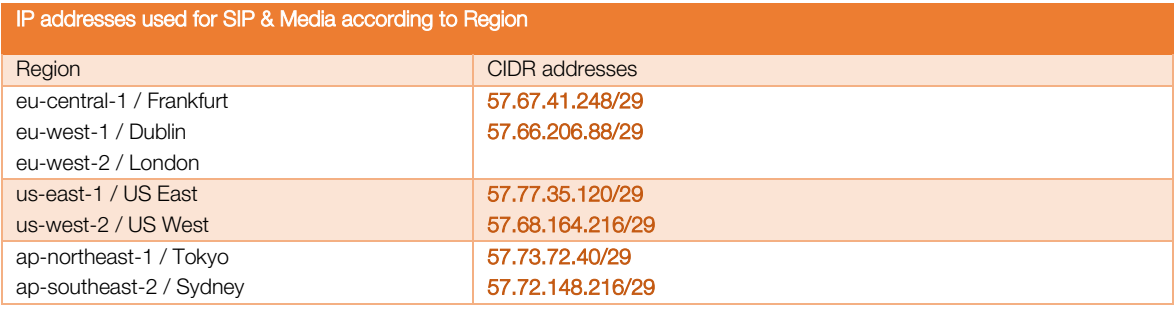

For example :

#### SIP Access Control (?)

Allow the Following Addresses 2

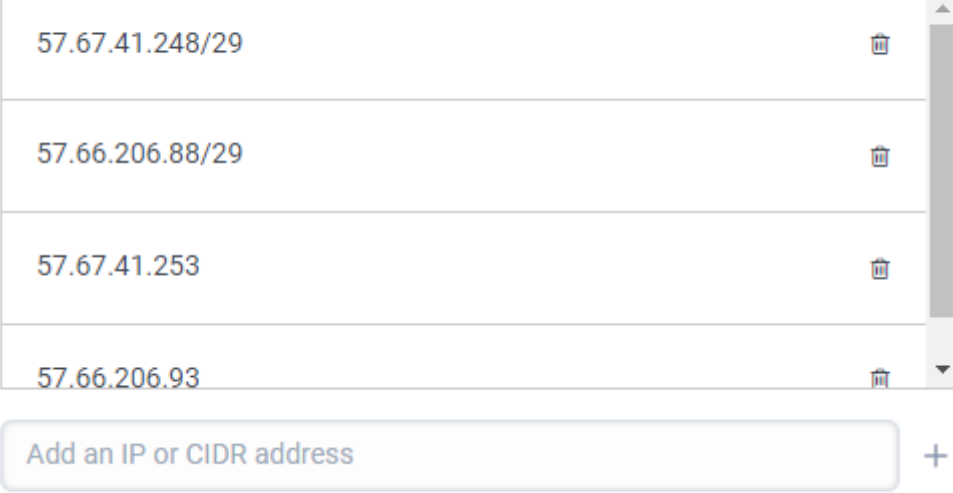

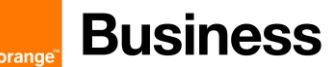

### <span id="page-10-0"></span>3.6EXTERNAL TRUNK: EXTERNAL TRUNK CONFIGURATION

#### <span id="page-10-1"></span>3.6.1 General section

Scroll down to the "External Trunk Configuration" section at the bottom of the page and expand "General" settings.

Under "Calls" apply the following settings with values indicated in the below table.

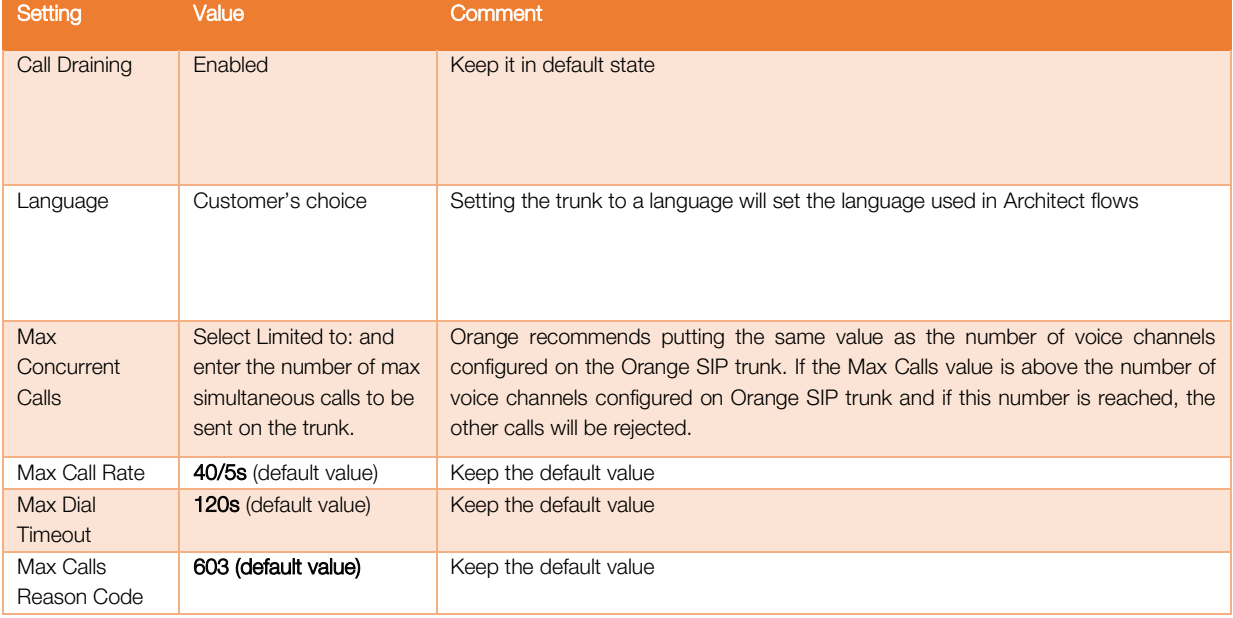

 $\blacktriangleright$  General

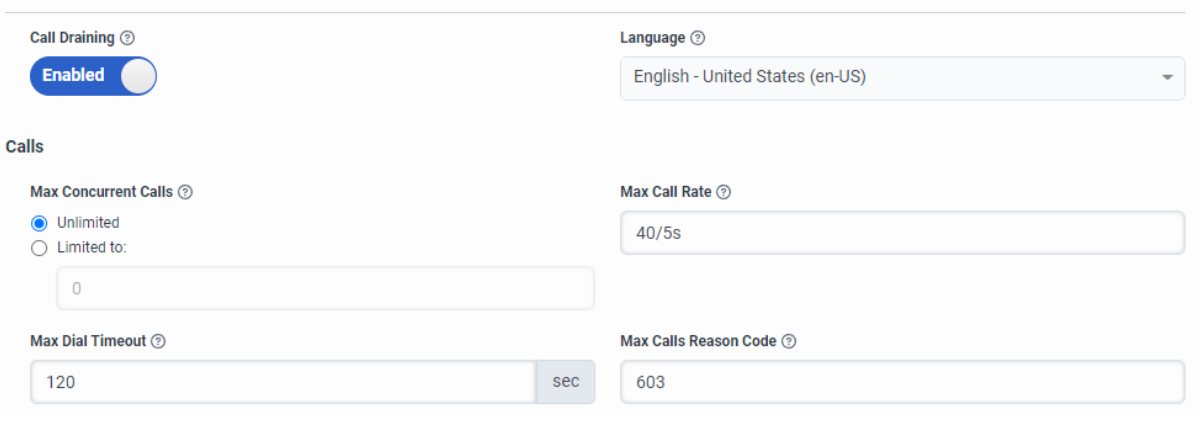

#### <span id="page-10-2"></span>3.6.2 Transport section

Scroll down to the "External Trunk Configuration" section at the bottom of the page and expand "Transport" settings

Apply the following settings with values indicated in the below table.

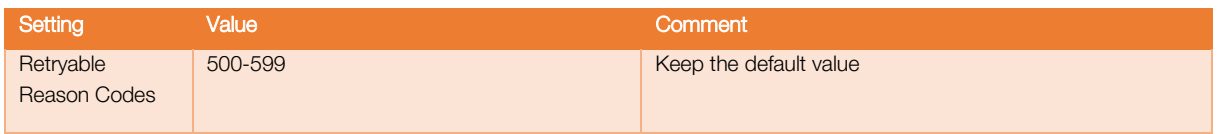

**Business** 

orand

1-5,25,27,28,31,34,38,41,42,44,46,62,63,79,91,96,97,99,100,103

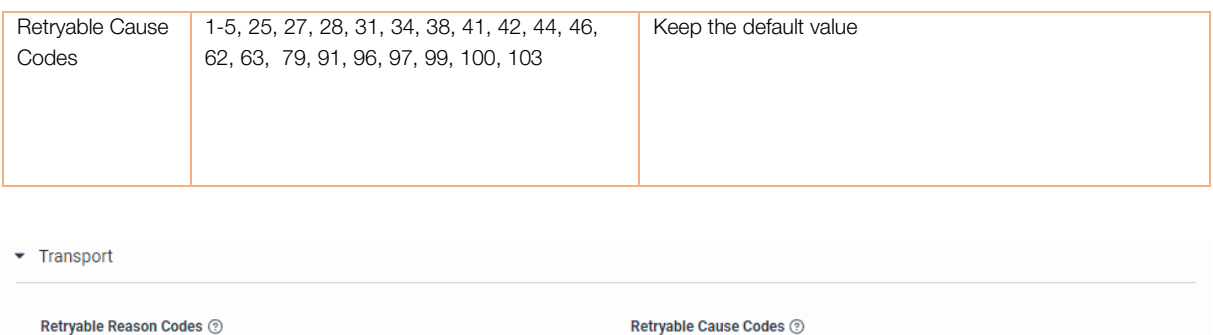

#### <span id="page-11-0"></span>3.6.3 Identity section

500-599

Under "Inbound" apply the following settings with values indicated in the below table.

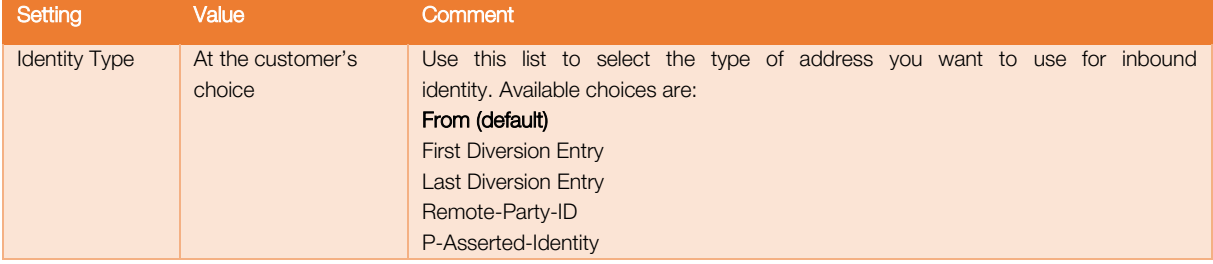

Under "Outbound" apply the following settings with values indicated in the below table.

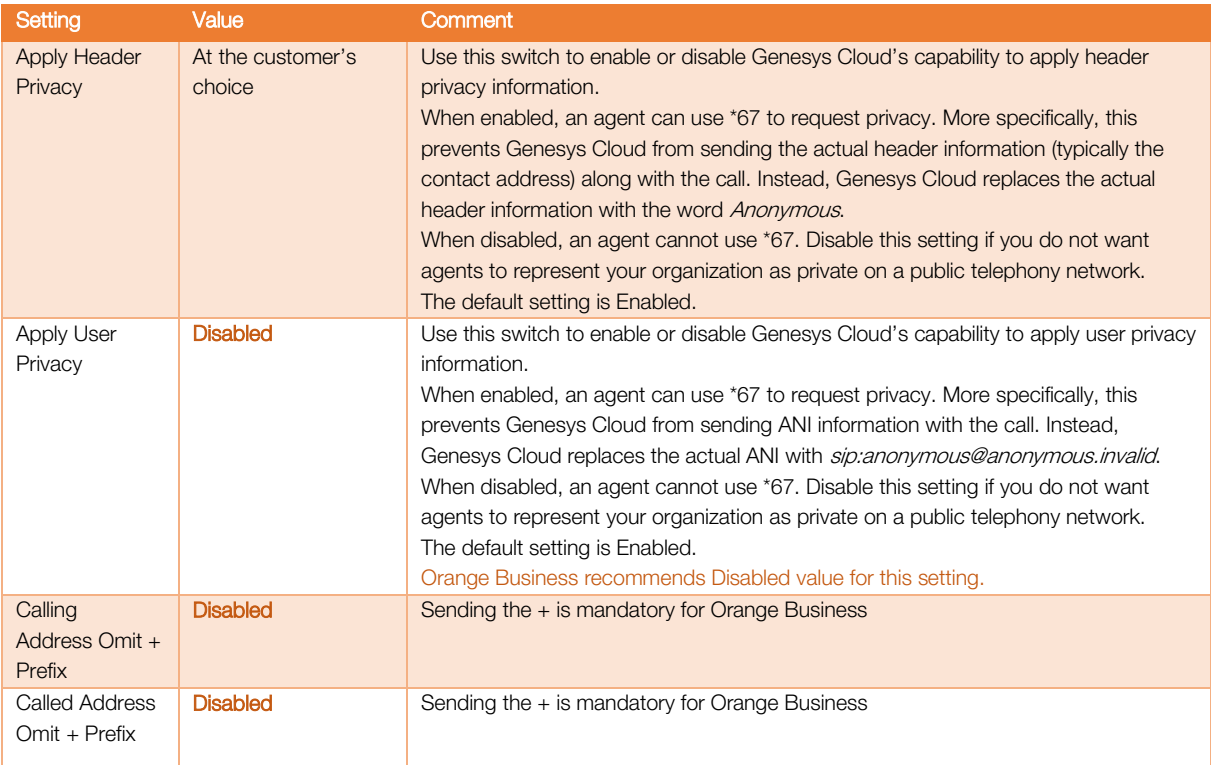

**Business** orang

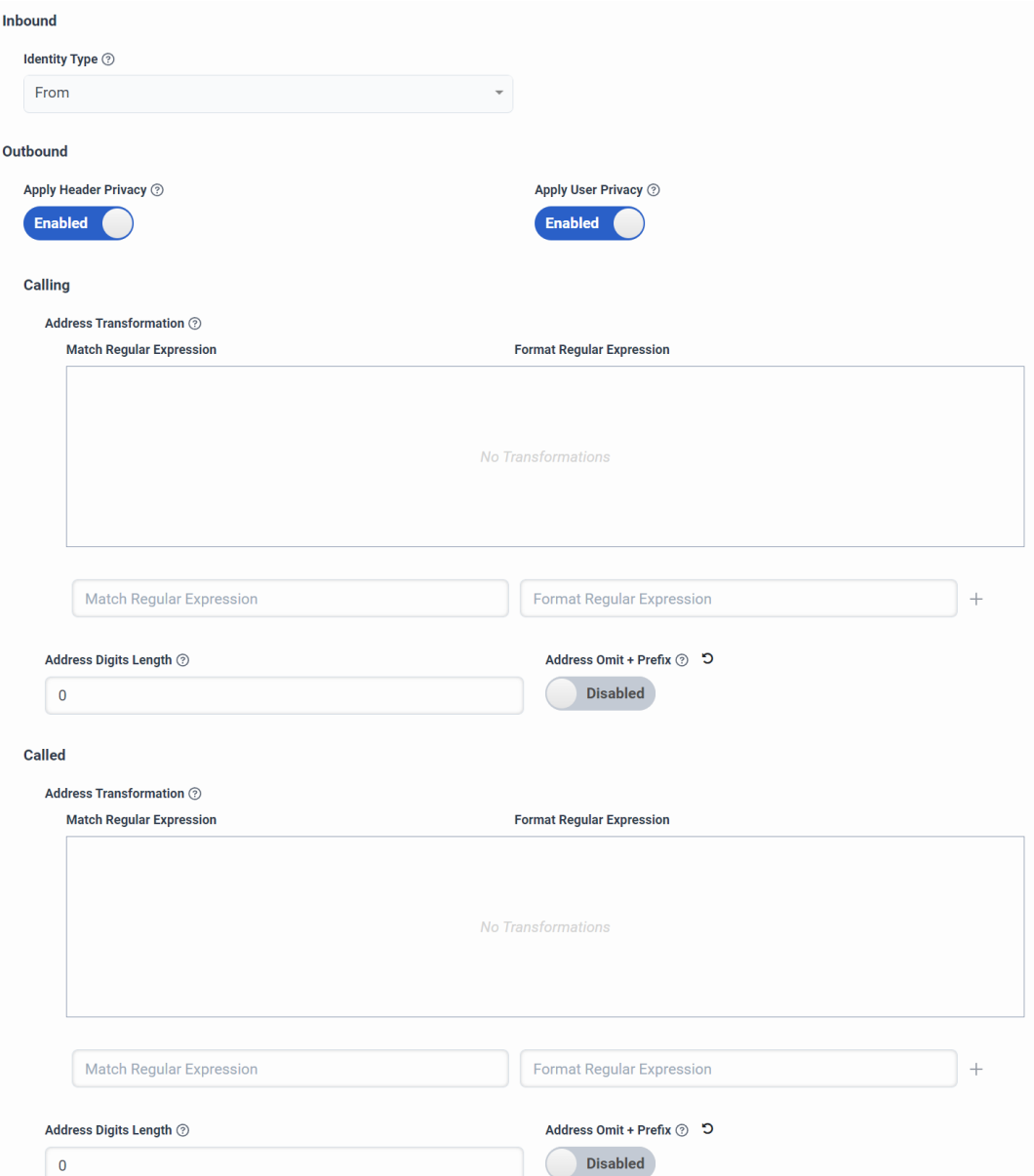

#### <span id="page-12-0"></span>3.6.4 Media section

Apply the following settings with values indicated in the below table.

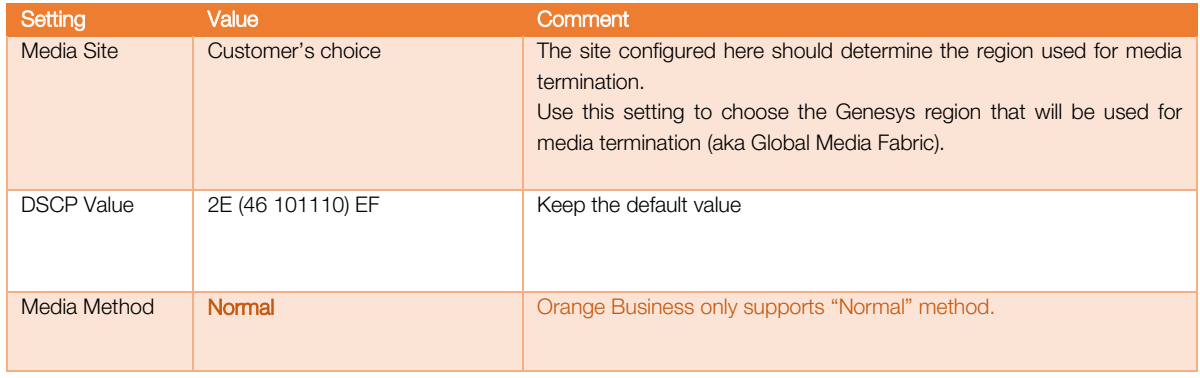

**Business** 

orang

**Preferred Codec List** 

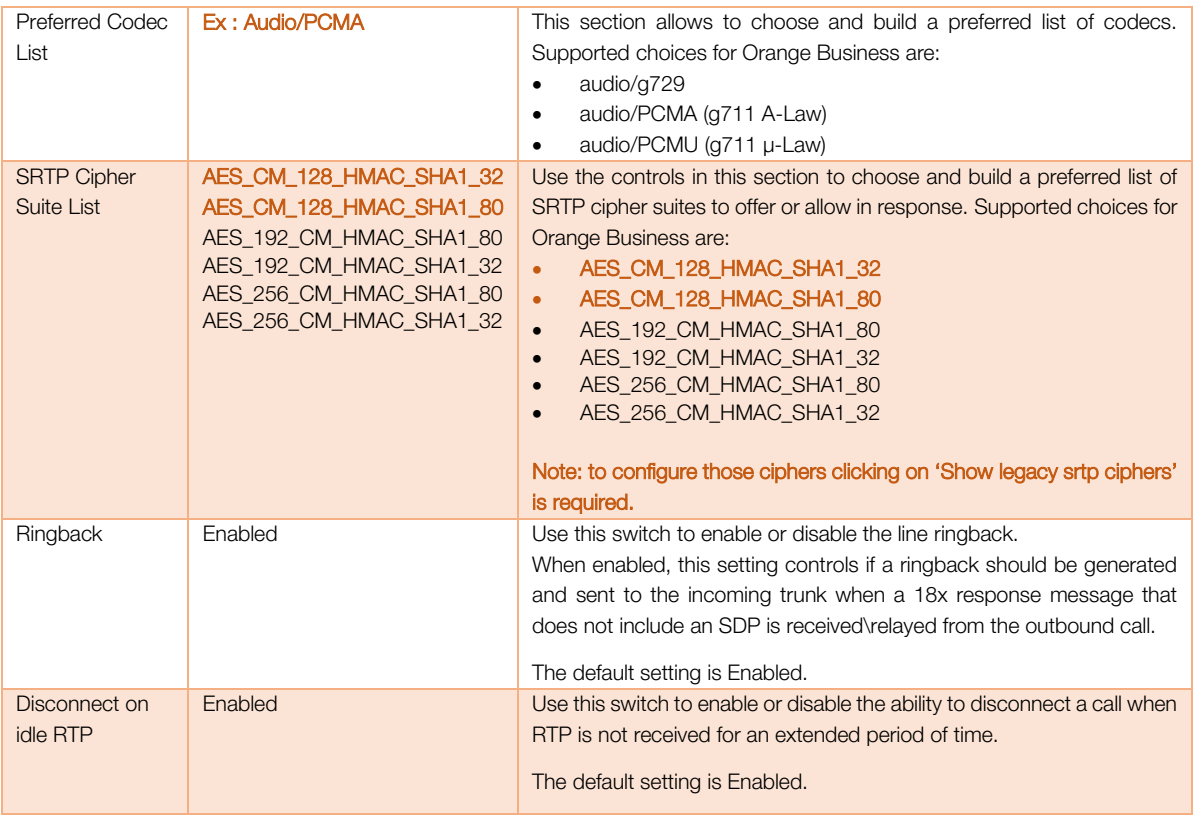

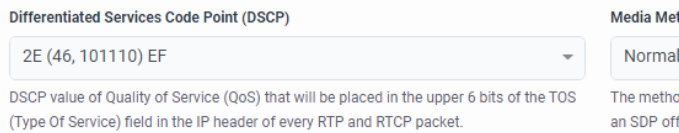

#### thod

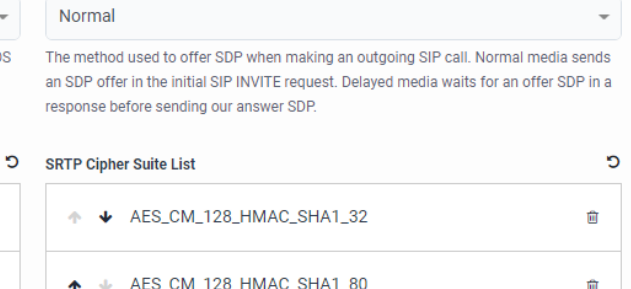

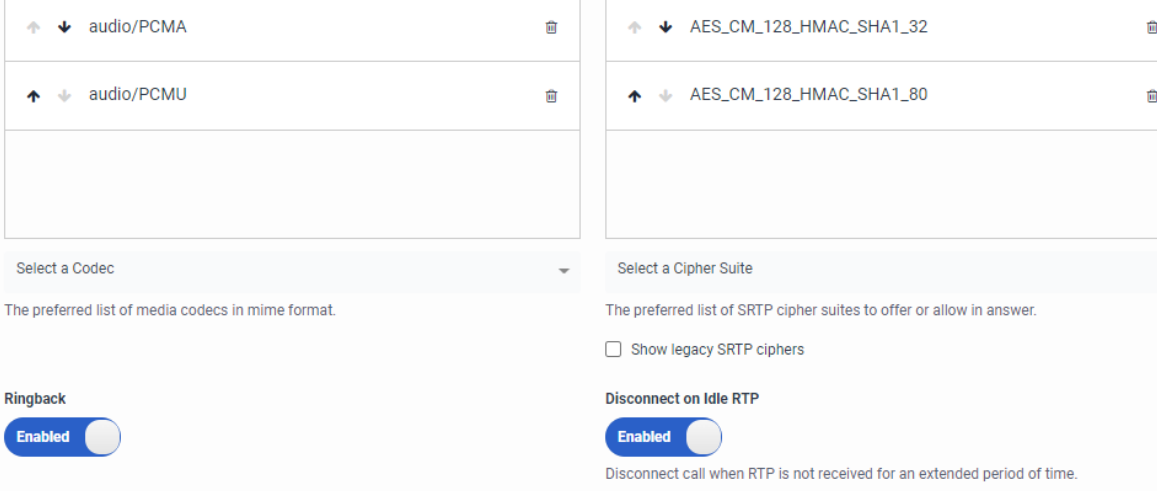

Under "DTMF Settings" apply the following settings with values indicated in the below table.

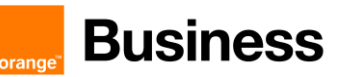

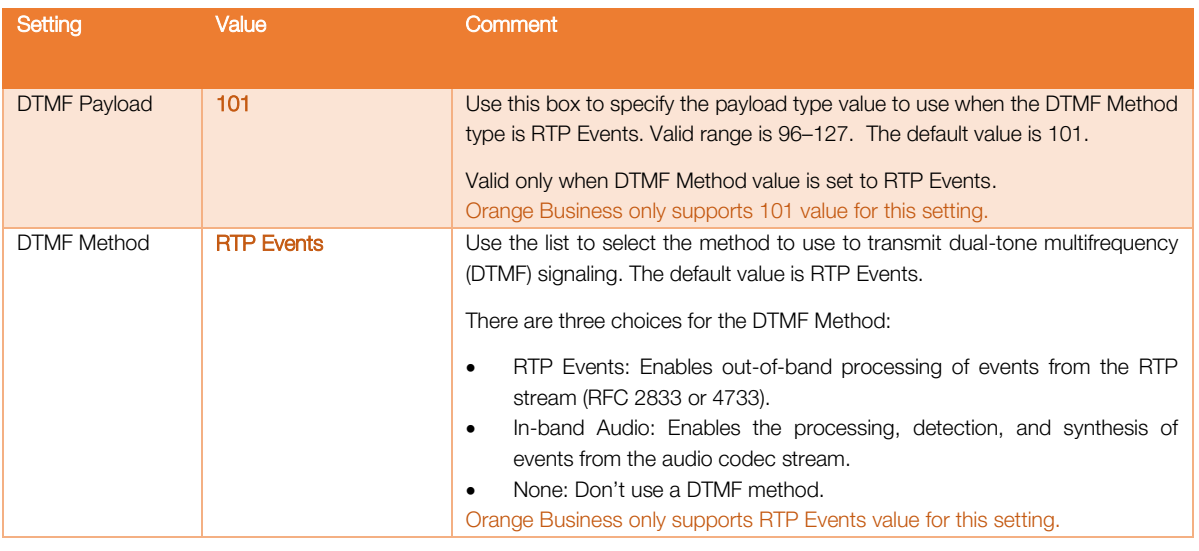

#### **DTMF Settings**

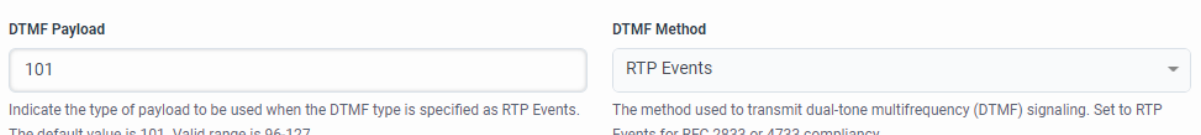

#### Under "Recording" settings apply the following settings with values indicated in the below table.

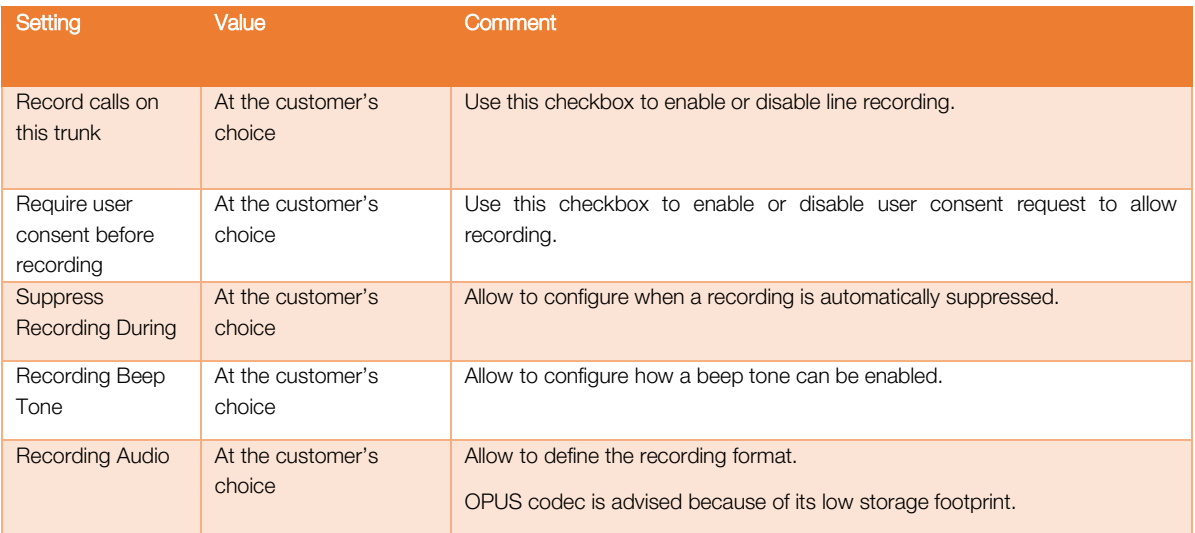

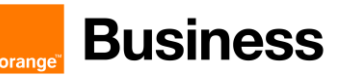

#### Recording

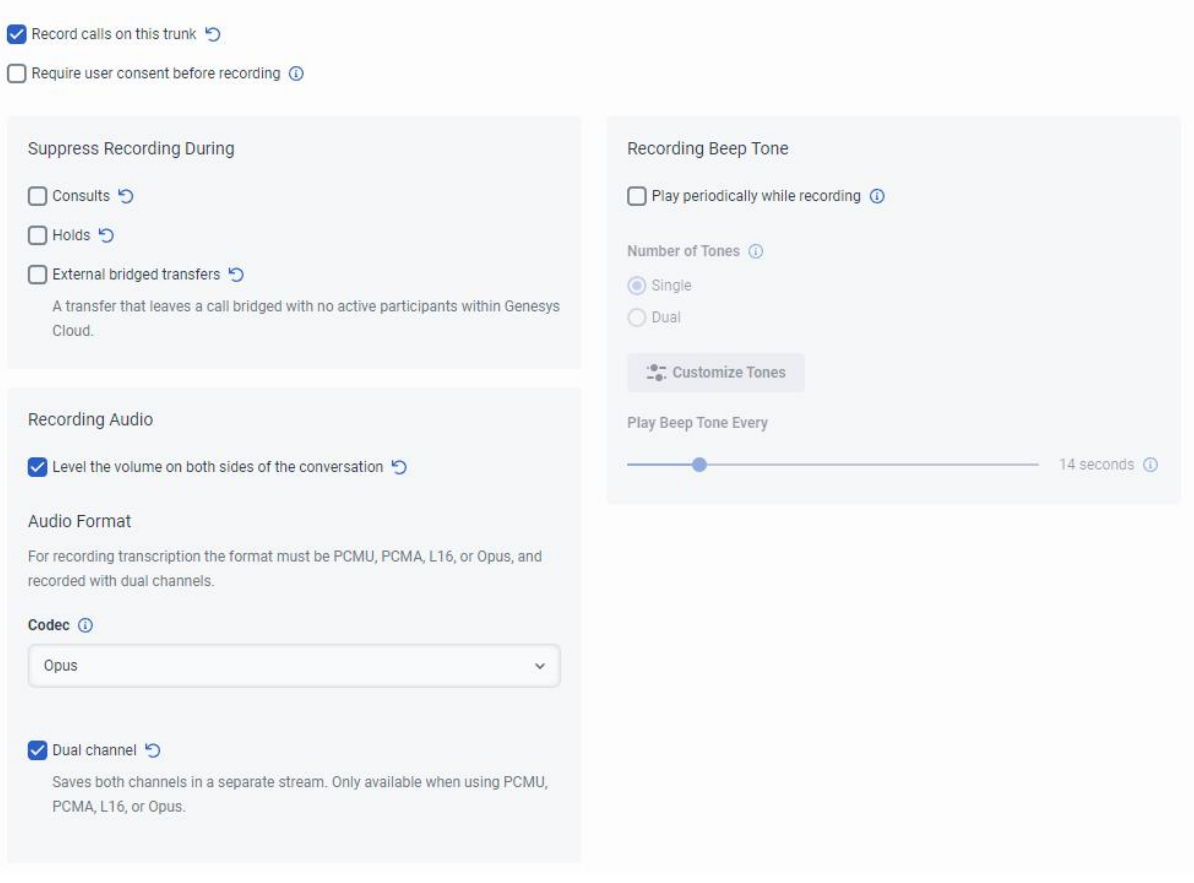

## <span id="page-15-0"></span>3.6.5 Protocol section

Under "Header / Invite" apply the following settings with values indicated in the below table.

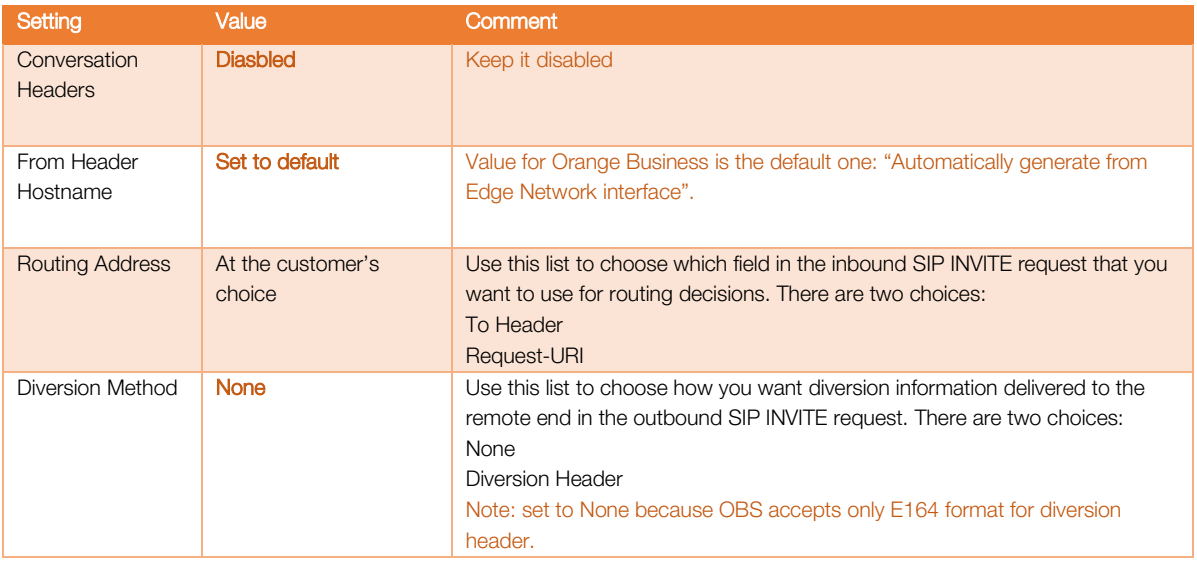

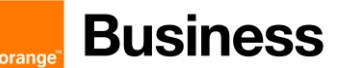

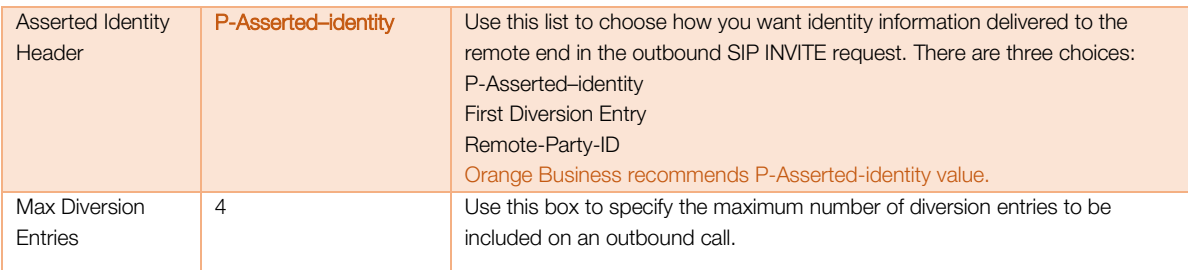

• Protocol

#### ader / Invit  $\mathbf{r}$

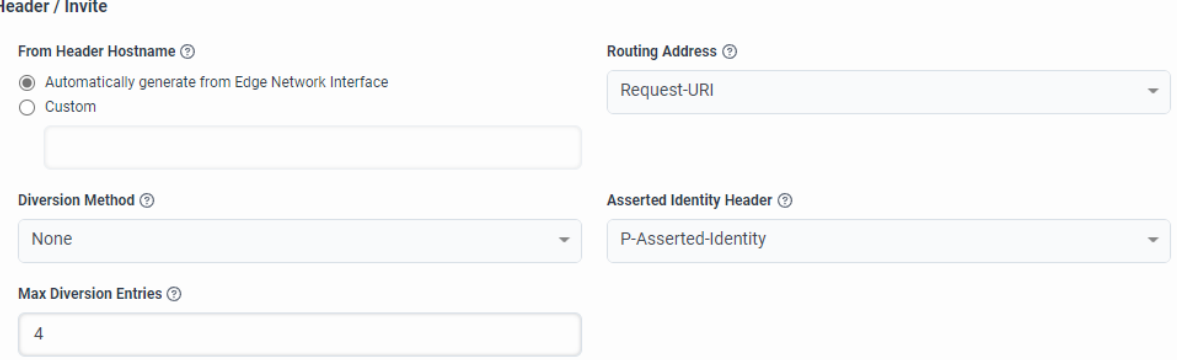

Under "User to User Information (UUI)" apply the following settings with values indicated in the below table.

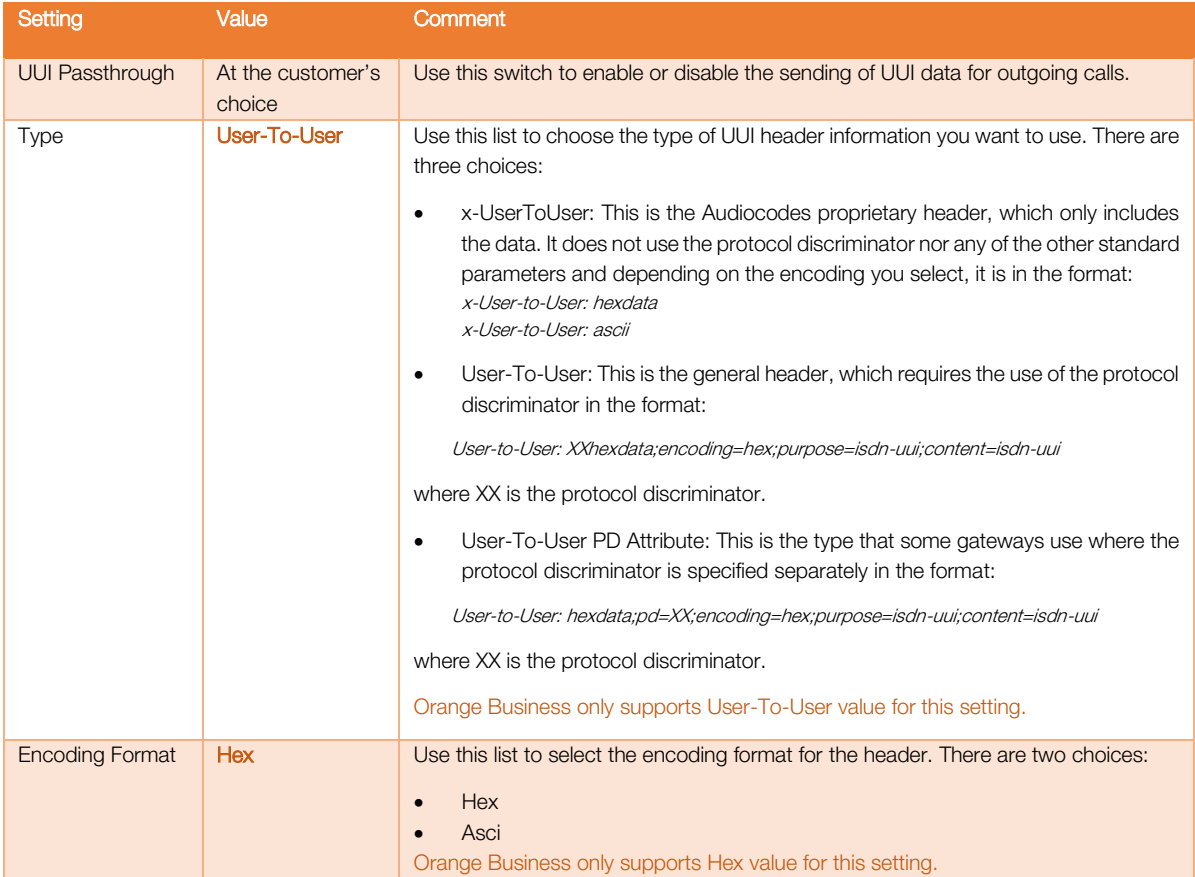

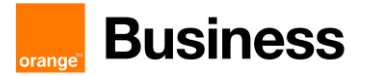

 $\overline{\phantom{a}}$ 

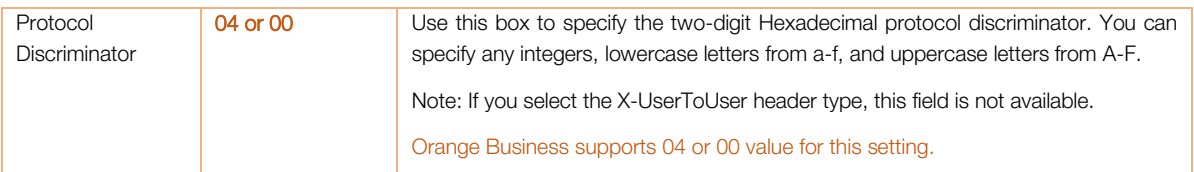

#### **User to User Information (UUI)**

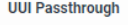

**Disabled** 

Dynamic UUI settings apply to UUI added to Architect call flows or agent scripts. All settings in this section apply to outbound only. For more information, UUI Overview on the Resource Center.

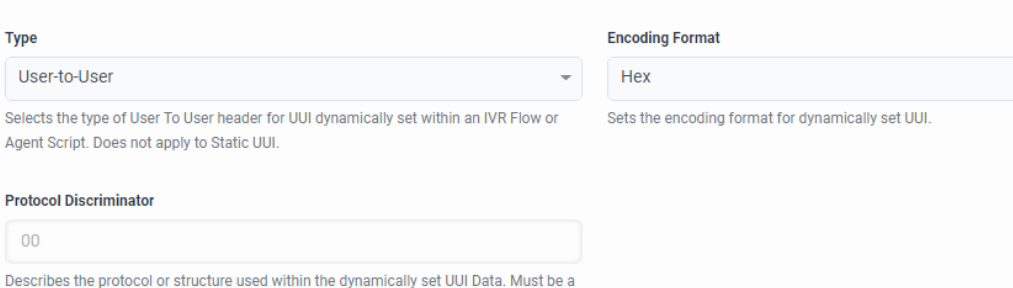

two-digit hexadecimal value. Required when using User-To-User header type. Does not apply to Static UUI.

#### Under "Release Link Transfer" apply the following settings with values indicated in the below table.

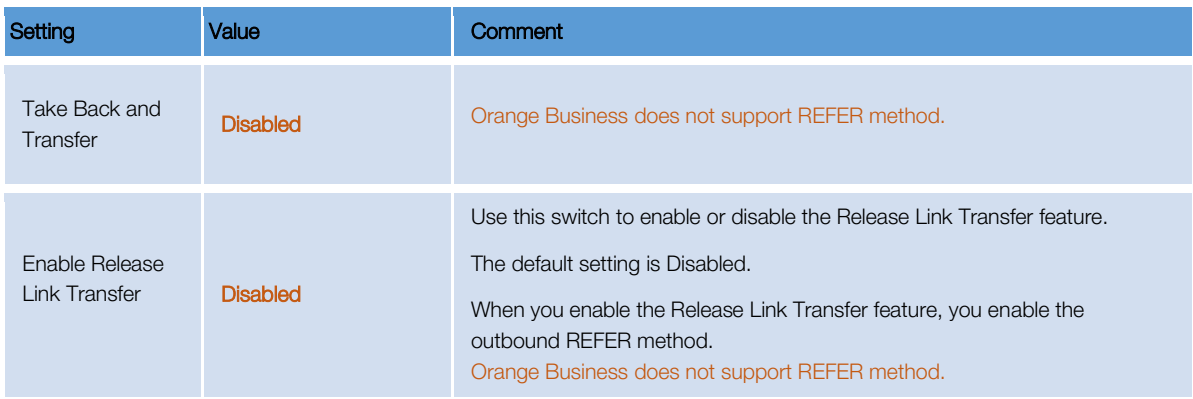

#### **Take Back and Transfer**

Enable Take Back and Transfer ②

**Disabled** 

#### **Release Link Transfer**

Enable Release Link Transfer ②

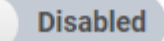

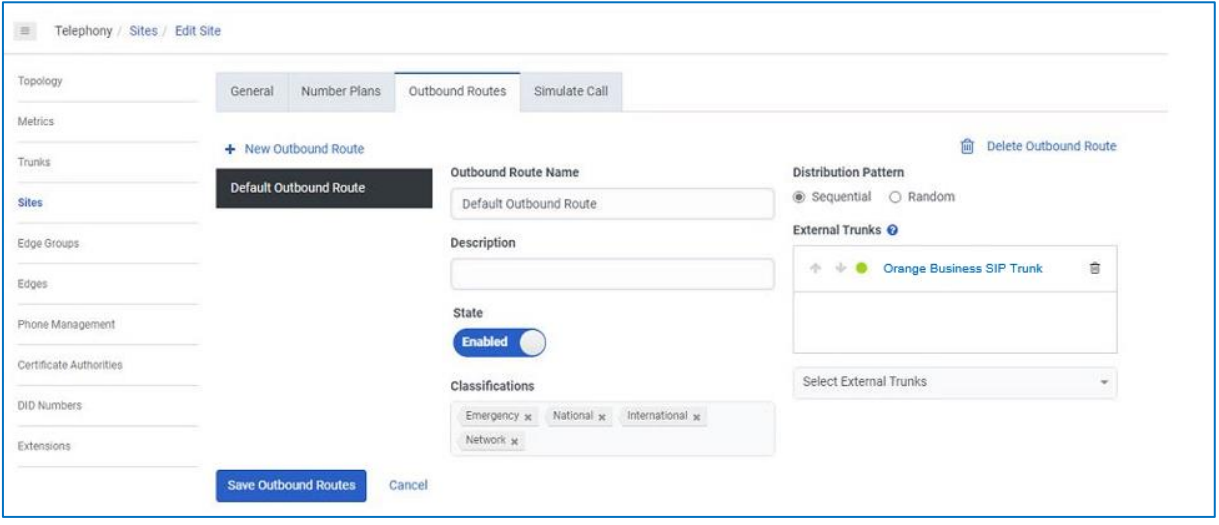